# Radial Projection Explorer

InfoVis SS2020 G4 [24/06/2020]

# **Outline**

- Project Specification
- Implementation
	- Tools
- Development
	- Environment
	- Experience
- The Application
	- General
	- Closer look at the views.
- Showcase

# **Overview**

- Explore data with radial projection techniques.
- One application to visualize them all:
	- RadViz
	- Star Coordinates
	- Dust & Magnet

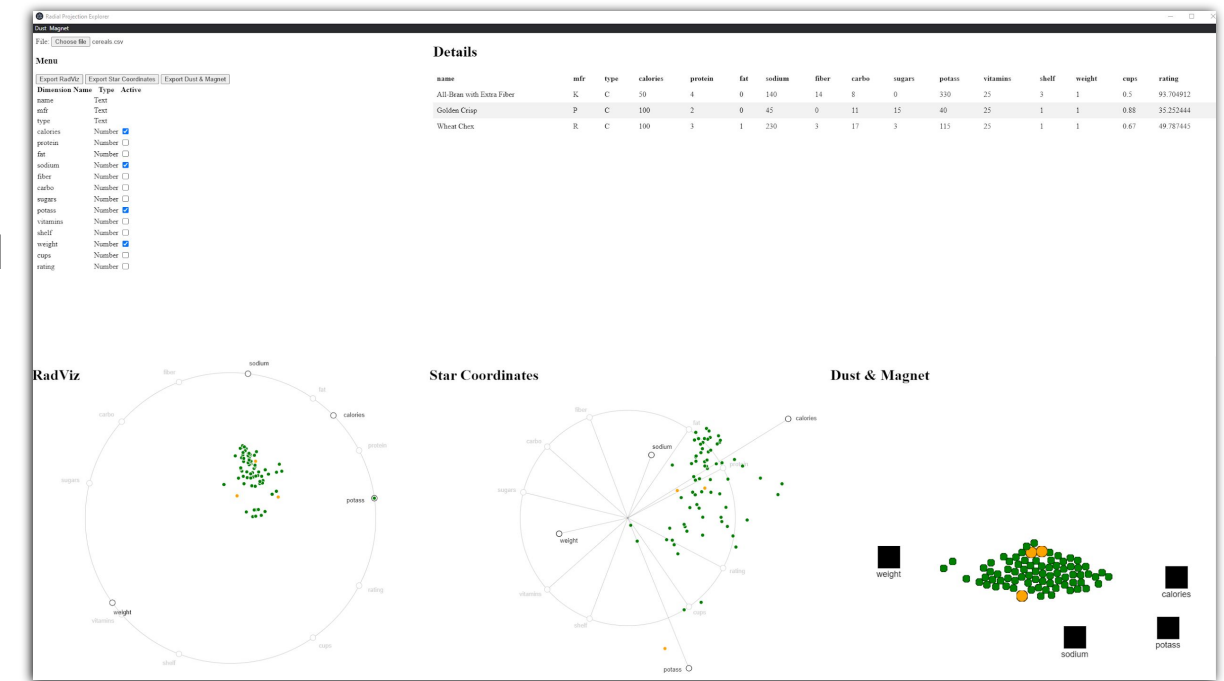

Figure 1: The Radial Projection Explorer [Screenshot made from Radial Projection Explorer]

### Implementation - Basic

- TypeScript version 3.9.3
	- JavaScript super set
	- "Strongly" typed
- Electron version 9.0.2
	- Cross platform desktop apps with JavaScript
- $D3$ 
	- CSV data parsing

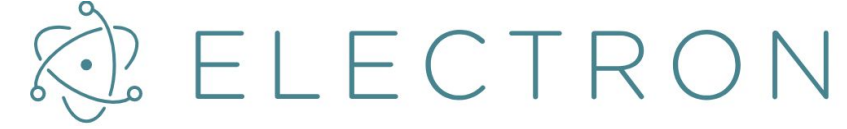

Figure 2: Election logo [Graphic from [https://www.electronjs.org/images/electron-logo.svg\]](https://www.electronjs.org/images/electron-logo.svg)

- <https://www.typescriptlang.org/>
- <https://www.electronjs.org/>

### Implementation - Drawing

### ● Pixi.js

- WebGL and not SVG
- Convert from WebGL to SVG for export
- Open Source (MIT License)

### ● Two.js

- SVG based drawing (no interactivity otherwise)
- Used for SVG export

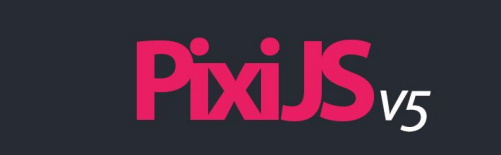

Figure 3: PixiJS logo **[Graphic from** <https://pixijs.download/pixijs-banner-v5.png>]

# Development Environment

- Visual Studio Code
	- Fditor
	- Also an electron application
- Gulp.js as task runner.
	- Create Tasks for
		- Building
		- Bundling
		- Executing
- **•** Browserify
	- Bundle dependencies

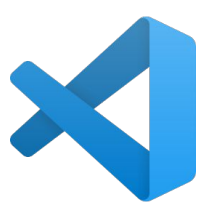

Figure 4: VS Code logo [Graphic from [en.wikipedia.org/wiki/File:Visual\\_Studio\\_Code\\_1.3](https://en.wikipedia.org/wiki/File:Visual_Studio_Code_1.35_icon.svg) [5\\_icon.svg\]](https://en.wikipedia.org/wiki/File:Visual_Studio_Code_1.35_icon.svg)

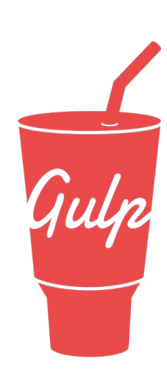

Figure 5: gulp logo [Graphic from [raw.githubusercontent.com/gulpjs/artwork/master/gulp-2x.png](https://raw.githubusercontent.com/gulpjs/artwork/master/gulp-2x.png)]

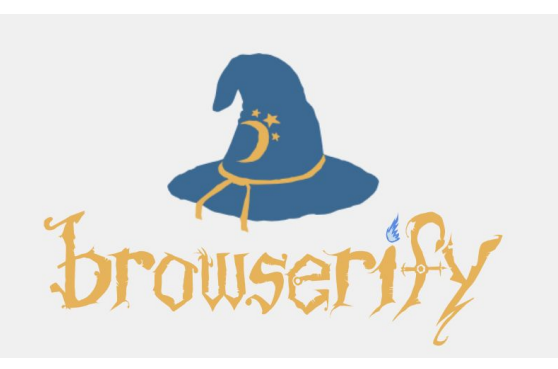

Figure 6: browserify logo [Graphic from [http://browserify.org/\]](http://browserify.org/)

### Development Experience

- All were inexperienced with TS, Node.Js, and Electron.
- Setup was very challenging.
	- One frustrating puzzle, getting all the versions to work together.
- Implementation after setup was a pleasant experience
	- TS typing is very helpful

# The Application

- Chromium Base
- 5 Windows
- Resizeable
- Multi process application
	- Inter-process communication
- Easily distributed as a stand alone application.

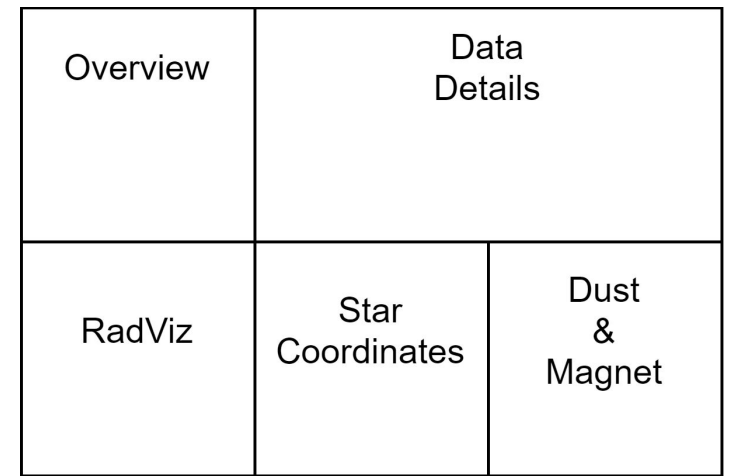

Figure 7: Layout of Radial Projection Explorer [Graphic created by Lukas Neuhold using draw.io]

### Overview & Detail Window

### ● Overview:

- Load a CSV file
- Control active inactive dimensions.
- Export views to SVG

### ● Detail:

- See actual values of data points selected.
- Hover highlighting

#### **Details**

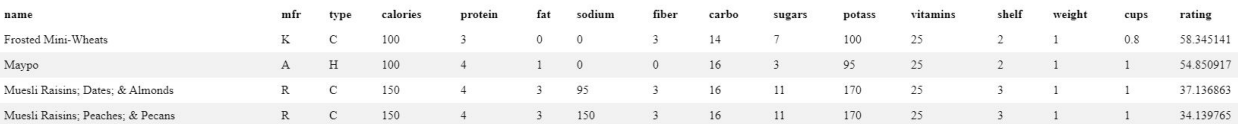

Figure 9: Detail Window of Radial Projection Explorer [Screenshot made by Lukas Neuhold from Radial Projection Explorer]

#### **Overview**

Load File: Choose file cereals.csv

#### Menu

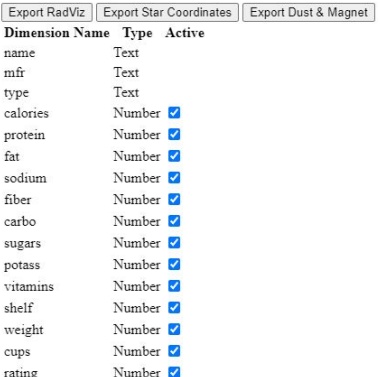

Figure 8: Overview Window of Radial Projection Explorer [Screenshot made by Lukas Neuhold from Radial Projection Explorer]

# Dust & Magnet

- Dust & Magnet as developed by Soo Yi, Ji, et al.
- Dimensions are magnets.
- Data records are dust.
- Animated over time to help understand data.

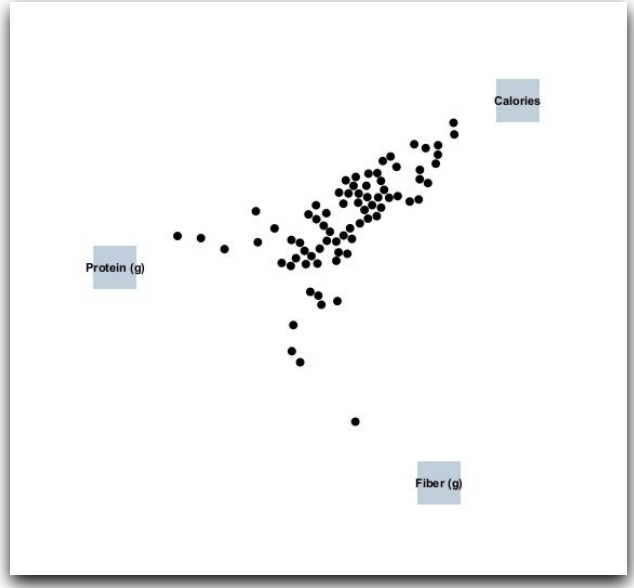

Figure 10: A simple visualization using Dust & Magnet [Graphic created by Lukas Neuhold using Dust & Magnet developed by Ji Soo Yi ]

Soo Yi, Ji, et al. "Dust & magnet: multivariate information visualization using a magnet metaphor." Information visualization 4.4 (2005): 239-256.

# Dust & Magnet - Features

- Magnets
	- Draggable
	- increase/decrease magnet strength
- Dust
	- Interactable
	- Dust can not hide behind magnets.
	- Attract Dust
		- Leave magnets static and attract dust towards them.
	- Center Dust
		- Reset dust to center of screen.
	- Spread Dust
		- Remove dust overlap

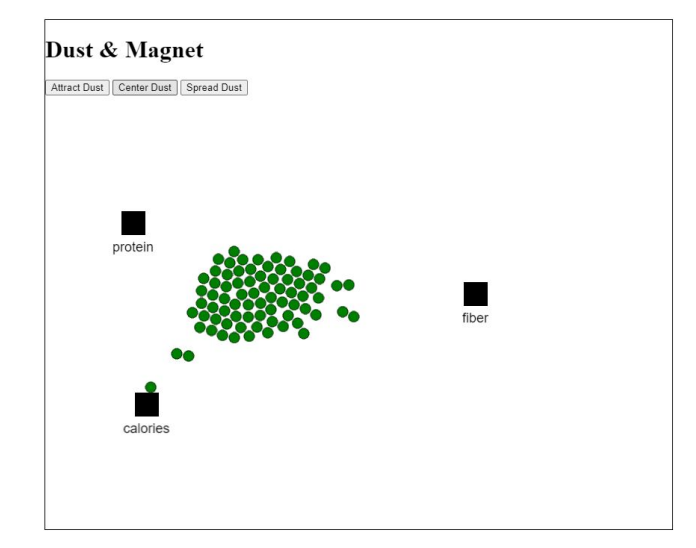

Figure 11: Dust & Magnet Visualization [Graphic exported from Radial Projection Explorer]

### RadViz - Recap

- Projection of data points follows a physical spring model.
- Values must be normalized to [0...1]
	- 0 being the minimum and 1 the maximum value of this dimension
- Value in one dimension defines how strong the point is pushed towards the anchor (part of the normalized mapping).
- If all dimensions have the same value, a sample maps to the anchor points' center of mass.
- All mappings are inside the circle.

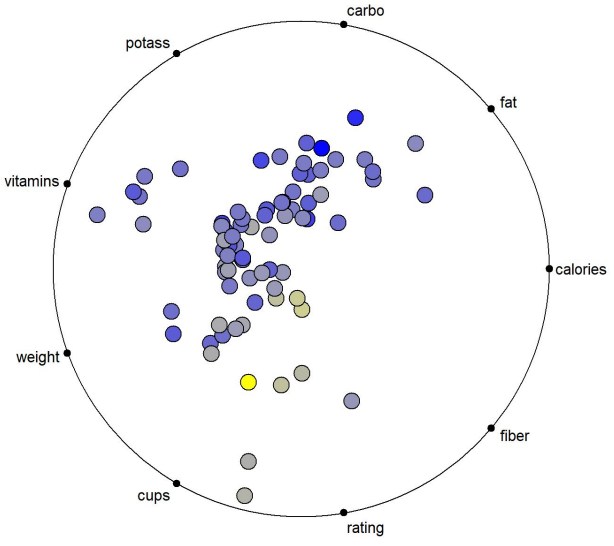

Figure 12: Basic RadViz visualization [Screenshot made by Georg Regitnig from RadVizX]

Patrick E. Hoffman "Table Visualizations: A Formal Model and its Applications". PhD Thesis, University Massachusetts Lowell, 1999

### RadViz - Features

- Implements Visualization developed by Patrick E. Hoffmann.
- Reordering of dimensional anchors via Drag & Drop.
	- Can be freely positioned 360 degrees on the circle.
- Dynamic redraw during the dragging process.
- Selection of data points
	- Coloring of selected points with a different color.

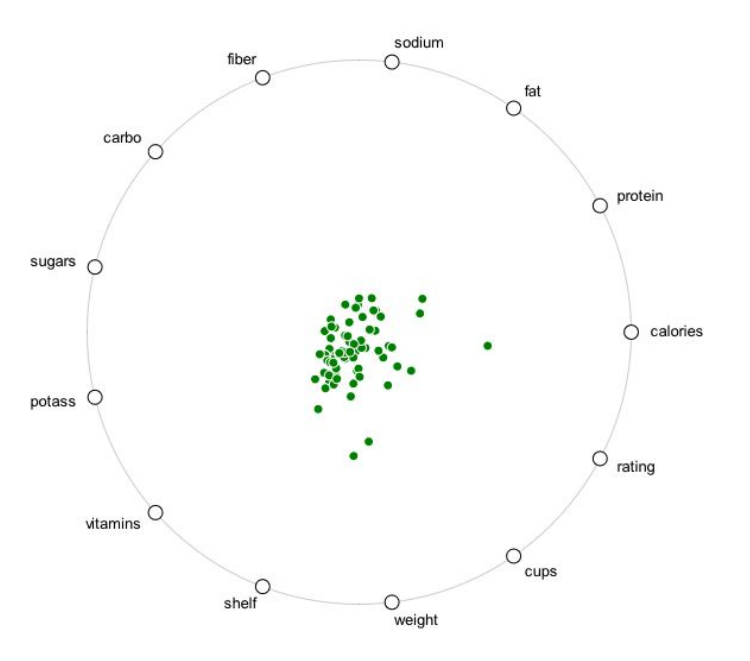

Figure 13: Basic RadViz Visualization [Graphic exported from Radial Projection Explorer]

### Star Coordinates - Recap

- Each dimension in a sample is multiplied with respective axis' unit vector.
- The mapped point is the sum of all these vectors (Vector Sum).
- Values can be negative.
- The mapping is linear, no normalization is done.
- Records can be mapped to points outside the unit circle.

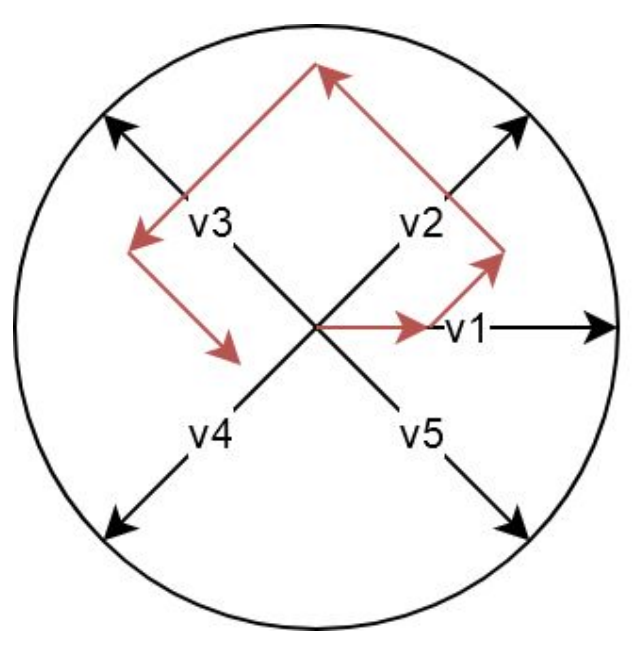

Figure 14: Star Coordinates Vector Sum [Graphic created by Georg Regitnig using draw.io]

Kandogan, Eser. "Star coordinates: A multi-dimensional visualization technique with uniform treatment of dimensions." *Proceedings of the IEEE Information Visualization Symposium*. Vol. 650. Citeseer, 2000.

### Star Coordinates

- Implements Visualization developed by Kandogan
- Data records are mapped to the vector sum of their dimension's values
- **Features:** 
	- Scale dimensional axes to modify their contribution
	- Rotate dimensional axes to modify the direction they add to the mapping
	- Dynamic redraw during the dragging process

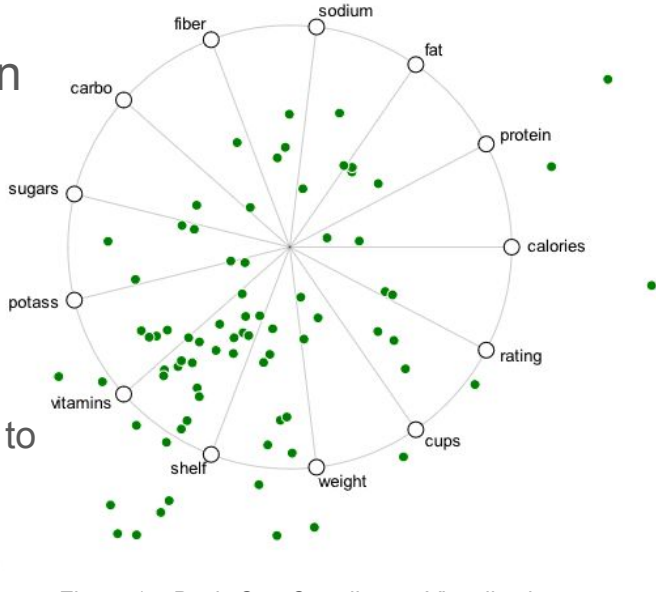

Figure 15: Basic Star Coordinates Visualization [Graphic exported from Radial Projection Explorer]

Kandogan, Eser. "Star coordinates: A multi-dimensional visualization technique with uniform treatment of dimensions." *Proceedings of the IEEE Information Visualization Symposium*. Vol. 650. Citeseer, 2000.

#### Radial Projection Explore

File: Choose file cereals.csv

#### Menu

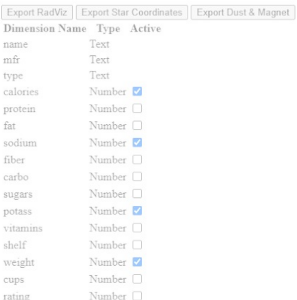

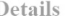

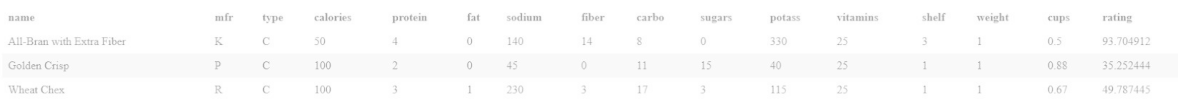

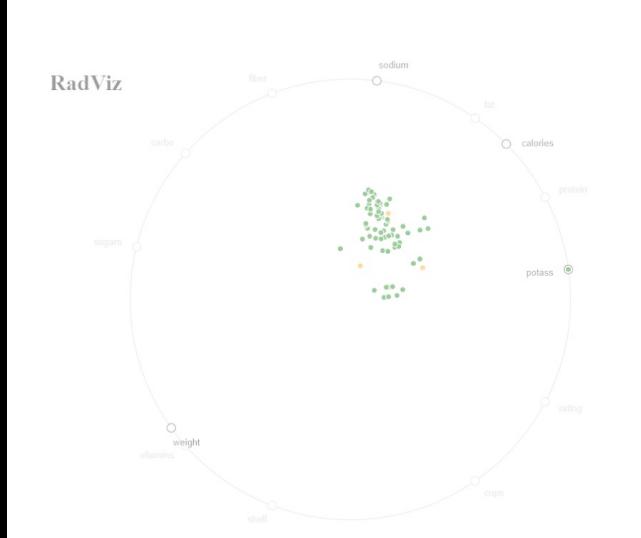

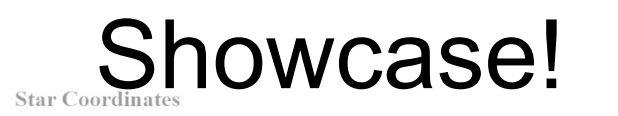

Dust & Magnet

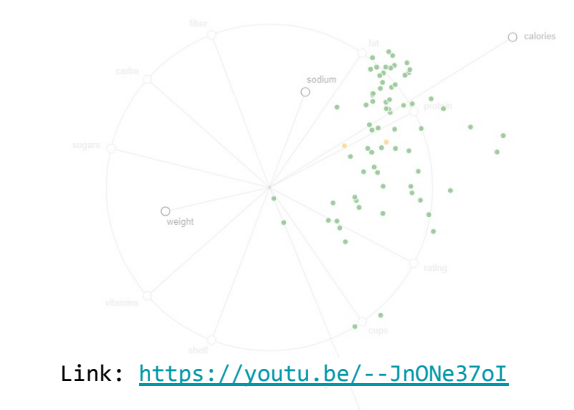

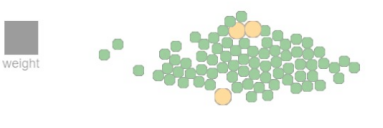

sodium

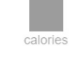